### **Table of Contents**

| JUMPER COMPONENT LOCATION DIAGRAM            | A  |
|----------------------------------------------|----|
| CHAPTER 1 INTRODUCTION                       | 2  |
| 1-1 System features                          | 3  |
| 1-2 Software power off control               | 4  |
| 1-3 Check list of the packing                | 5  |
| 1-4 Wake-On-LAN                              | 6  |
| CHAPTER 2 INSTALLATION                       | 7  |
| 2-1 Installation procedures                  | 7  |
| 2-2 CPU installation                         | 8  |
| 2-3 System memory installation               | 20 |
| 2-4 SRAM installation                        | 22 |
| 2-5 Other jumpers and connectors description | 23 |
| 2-6 IDE driver installation                  | 28 |
| CHAPTER 3 AWARD BIOS SETUP                   | 29 |
| 3-1 Update BIOS procedures                   | 30 |
| 3-2 Award system BIOS configuration setup    | 31 |
| APPENDIX A                                   | 56 |

### **CHAPTER 1 INTRODUCTION**

Thank for you purchasing the ATC-5030 mainboard, upon purchasing this product from the supplier, or any of its distributors, vendors local dealers, you are qualified for one year warranty.

This manual describes to configure the ATC-5030 mainboard for different environments. It's an overview of the layout and features of the ATC-5030 mainboard, and also provides information for you to change the configuration or system environment.

This manual is divided into two sections:

- PART ONE includes page A and two chapters as following: Page A contains layout diagram of the mainboard. Please refer to it when you configure the system.
- Chapter 1 is an overview of the ATC-5030 mainboard features and packing items.
- Chapter 2 describes how to upgrade and to change hardware configurations such as memory size, CPU type, and the lists of jumper settings and connectors.
- PART TWO includes chapter 3 which contains Award BIOS description..
- Chapter 3 is the user's guide of the Award BIOS setup utility and Flash ROM BIOS. The menu is shown in this chapter will be indicated the value of the default settings.

Your system dealer will set up the ATC-5030 mainboard according to your demand of the computer. It means that the current settings of your ATC-5030 mainboard may not be the same as the defaults shown in this user's manual. If you need to change your configuration, please ask your dealer first. Be sure this will not void your system warranty, or ask your dealer to do it for you.

#### REMARK

Intel<sup>®</sup> is a registered trademark of Intel Corporation. All other brands and product names are trademarks registered trademarks of their respective companies.

#### 1-1 SYSTEM FEATURES

Supports Intel Pentium (P54C) CPU operating at 90MHz to 200MHz & Intel Pentium MMX<sup>™</sup> 166~233MHz (P55C), AMD K5, AMD K6, Cyrix  $6x86MX^{TM}$ , 6x86L. ■ INTEL 430TX PCIset. ■ Using four 72-pin SIMM sockets, provides two banks of 64-bit wide path up to 256MB addressing page mode DRAMs. ■ Using two 168-pin DIMM sockets for 3.3V SDRAM or 3.3V EDO DRAM module. Built-in 512KB PB SRAM on board Supporting four PCI bus master revision 2.1, 5V interface compliant and three 16-bit ISA slots. ■ Dual Master IDE connectors support Ultra UMA/33 (33MB/sec transfer rate), up to four devices in two channels for connection of high capacity hard disk drive, CD-ROM, tape backup etc.. AT style keyboard connector and header. The Ultra Multi-I/O chipset, integrated Keyboard controller. Supporting Infrared transfer (IrDA TX/RX) connection. One FDC port supports two devices up to 2.88MB Two 16550A fast UARTs compatiable serial ports One EPP/ECP mode parallel port Supporting Dual channel USB connection. Built-in Switching Voltage Regulator Supports ACPI Power Management - OSPM (OS directed) power management) ATX and AT power connector ■ PCB Dimension is 220mm x 230mm (8.66" x 9.0") with four

layers designed.

#### 1-2 SOFT-OFF CONTROL (option)

The ATC-5030 mainboard design supports Soft-Off Control feature through the SMM code in the BIOS under Windows 95, Windows 3.1x, and MS-DOS operation system environment. It needs to use ATX power supply. (please contact your supplier for this option)

Firstly, you should connect power switch cable (provided by ATX case supplier) to the PS\_ON (CONN1) (next to FAN & socket 7) on the ATC-5030 mainboard.

In Windows 95, if you would like to soft power off the system, you just choose "shutdown the computer?" in "Shut Down Windows" from Windows 95, then push the Power Switch\* (on ATX case), then system will be in soft off status directly. If you would like to restart the system, just press the button of the power switch, and the system will be power on.

\* Default value (Power management of BIOS screen) is "Instantoff', you can change to 'Delay 4 Sec.', then you should push the Power Switch at least 4 seconds otherwise the system will be under SMI mode only.

In Windows 3.1x or MS-DOS, you should copy the program of "down.com" (you can find it in the diskette of IDE driver) into hard drive. When you would like to power off the system, just run this "down.com", then the system will be shutdown and stay in standby status.

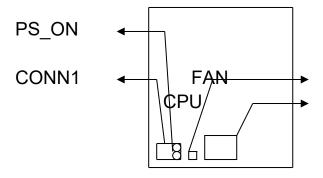

Note: If you will leave your system several days, we suggest you use hardware mechanical power off to shutdown your system.

#### 1-3 CHECK LIST OF THE PACKING

The ATC-5030 mainboard comes securely packed in a durable box and shipping carton. If any of the above items are missing or damaged, please contact your supplier.

Each ATC-5030 mainboard containing:

| <u>Q'TY</u> | <b>Description</b> |                               |
|-------------|--------------------|-------------------------------|
| 1           | Mainboard          | : ATC-5030.                   |
| 1           | Diskette           | : Enhanced IDE driver (3.5"). |
|             |                    | Award system BIOS driver      |
|             |                    | Update Utility                |
| 1           | Cable              | : Enhanced IDE connector.     |
| 1           | Cable              | : F.D.D. connector.           |
| 1           | Cable              | : Serial port.                |
| 1           | Cable              | : Serial/Parallel.            |
| 1           | Manual             | : User`s manual.              |

NOTE: Leave the ATC-5030 mainboard in its original packing until you are ready to install it.

#### 1-5 Wake-On-LAN

The remote Wake-On-LAN mode of operation is a mechanism that uses Advanced Micro Device Magic Packet technology to power up a sleeping workstation on the network. This mechanism is accomplished when the LAN card receives a specific packet of information, called a Magic Packet, addressed to thenode on the network. For additional protection, Secure ON is an optional security feature that can be added to the Magic Packet that requires a password to power up the sleeping workstation. When the LAN card is in remote Wake-On-LAN mode, main system power can be shut down leaving power only for the LAN card and auxiliary power recondition.

The LAN card performs no network activities while in the remote Wake-On-LAN mode of operation-It only monitors the network for receipt of a Magic Packet. If a Magic Packet is addressed to the LAN card on the network, the LAN card wake up the system. If the Secure ON feature has been enabled, the password added to the Magic Packet is also verified prior to waking up the system.

You should select the LAN card also support WOL function. WOL has two protocol . That are INTEL and DEC. JP7 is set to recongize your LAN card is INTEL or DEC protocol.

WOL LAN card will provide a 3-pin line to connect the WOL connector on the mainboard.

| WOL   | JP7 |
|-------|-----|
| INTEL | 1-2 |
| DEC   | 2-3 |

### **CHAPTER 2 INSTALLATION**

#### 2-1 INSTALLATION PROCEDURE

Before installing the computer, please prepare all components such as CPU, DRAM; peripherals such as hard disk devices, keyboard, CD-ROM drive; and accessories such as cables. Then, install the system as following:

- 1. Plug CPU, heat sink, cooling fan, and DRAM modules in the ATC-5030 mainboard.
- 2. Set jumpers based on your configuration.
- 3. Plug add-on cards in PCI/ISA slots.
- 4. Connect cables to peripherals, power supply...
- 5. Make sure all components and devices are well connected, turn on the power and setup System BIOS based on your configuration.
- 6. Install peripheral, add-on card drivers and test them.
- 7. If all of above procedures are success, turn-off the power then plug all of them into your computer case.

#### 2-2 CPU INSTALLATION

#### ATC-5030 supports one Pentium level CPU.

It can auto detect CPU voltage value either single or dual CPU voltage power supply type without jumper setting. For installation, please notice CPU pin 1 must align with the ZIF socket 7 Pin 1 location. Before you install or upgrade your CPU, please read CPU guide from CPU manufacturer to make sure the CPU specification. Then choose the right installation in section 2-2-1 based on your CPU type/brand and follow the description to setup DIP Switch (SW1). If your CPU is not in the list of 2-2-1, please refer to 2-2-2 and 2-2-3 for installation. The ATC-5030 mainboard provides auto-detection function to detect CPU core voltages and CPU core voltages range from 2.1V to 3.5V.

#### 2-2-1 CPU TYPE SELECTION

The DIP switch 1 on the ATC-5030 motherboard is to adjust the CPU internal clocks by using external CPU frequencies techniques for all brands of the CPU.

#### A. INTEL PENTIUM CPU (P54C)

- \*\* P54C VRE: 3.400V ~ 3.600V (The fourth line of the mark on the under-side of the processor contains a code that identifies the voltage level type. V is VRE, S is standard.)
- \*\* P54C STD: 3.135V ~ 3.600V (The fourth line of the mark on the under-side of the processor contains a code that identifies the voltage level type. V is VRE, S is standard.)

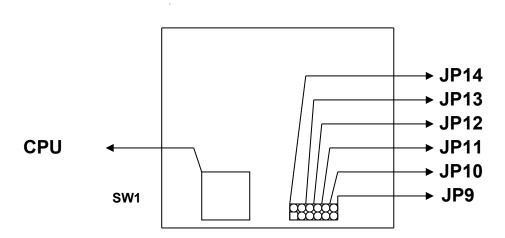

#### **Intel Pentium 90MHz**

| INTERNAL CPU<br>CLOCK | SW1                | Ext.x Frq. |
|-----------------------|--------------------|------------|
| 90MHz                 | ON OFF 1 2 3 4 5 6 | 60 x 1.5   |

#### **Intel Pentium 100MHz**

| INTERNAL CPU<br>CLOCK | SW1                | Ext.x Frq. |
|-----------------------|--------------------|------------|
| 100MHz                | ON OFF 1 2 3 4 5 6 | 66 x 1.5   |

#### **Intel Pentium 120MHz**

| INTERNAL CPU<br>CLOCK | SW1                | Ext.x Frq. |
|-----------------------|--------------------|------------|
| 120MHz                | ON OFF 1 2 3 4 5 6 | 60 x 2.0   |

#### **Intel Pentium 133MHz**

| INTERNAL CPU<br>CLOCK | SW1                | Ext.x Frq. |
|-----------------------|--------------------|------------|
| 133MHz                | ON OFF 1 2 3 4 5 6 | 66 x 2.0   |

#### **Intel Pentium 150MHz**

| INTERNAL CPU<br>CLOCK | SW1                | Ext.x Frq. |
|-----------------------|--------------------|------------|
| 150MHz                | ON OFF 1 2 3 4 5 6 | 60 x 2.5   |

#### **Intel Pentium 166MHz**

| INTERNAL CPU<br>CLOCK | SW1                | Ext.x Frq. |
|-----------------------|--------------------|------------|
| 166MHz                | ON OFF 1 2 3 4 5 6 | 66 x 2.5   |

#### **Intel Pentium 180MHz**

| INTERNAL CPU<br>CLOCK | SW1                | Ext.x Frq. |
|-----------------------|--------------------|------------|
| 180MHz                | ON OFF 1 2 3 4 5 6 | 60 x 3.0   |

#### **Intel Pentium 200MHz**

| INTERNAL CPU<br>CLOCK | SW1                | Ext.x Frq. |
|-----------------------|--------------------|------------|
| 200MHz                | ON OFF 1 2 3 4 5 6 | 66 x 3.0   |

#### B. INTEL PENTIUM MMX<sup>™</sup> CPU (P55C)

#### B-1. Intel Pentium MMX 166MHz

| INTERNAL CPU<br>CLOCK | SW1                | Ext.x Frq. |
|-----------------------|--------------------|------------|
| 166MHz                | ON OFF 1 2 3 4 5 6 | 66 x 2.5   |

#### B-2. Intel Pentium MMX 200MHz

| INTERNAL CPU<br>CLOCK | SW1                | Ext.x Frq. |
|-----------------------|--------------------|------------|
| 200MHz                | ON OFF 1 2 3 4 5 6 | 66 x 3.0   |

#### B-3. Intel Pentium MMX 233MHz

| INTERNAL CPU<br>CLOCK | SW1                | Ext.x Frq. |
|-----------------------|--------------------|------------|
| 233MHz                | ON OFF 1 2 3 4 5 6 | 66 x 3.5   |

#### C. Cyrix 6x86(028) CPU

C-1. Cyrix 6x86MX PR150 @ 60 Bus 2x

| INTERNAL CPU<br>CLOCK | SW1                | Ext.x Frq. |
|-----------------------|--------------------|------------|
| PR150MHz              | ON OFF 1 2 3 4 5 6 | 60 x 2.0   |

C-2. Cyrix 6x86MX PR166 @ 66 Bus 2x

| INTERNAL CPU<br>CLOCK | SW1                | Ext.x Frq. |
|-----------------------|--------------------|------------|
| PR166MHz              | ON OFF 1 2 3 4 5 6 | 66 x 2.0   |

C-3. Cyrix 6x86MX PR166 @ 60 Bus 2.5x

| INTERNAL CPU<br>CLOCK | SW1                | Ext.x Frq. |
|-----------------------|--------------------|------------|
| PR166MHz              | ON OFF 1 2 3 4 5 6 | 60 x 2.5   |

C-4. Cyrix 6x86MX PR200 @ 66 Bus 2.5x

| INTERNAL CPU<br>CLOCK | SW1                | Ext.x Frq. |
|-----------------------|--------------------|------------|
| PR200MHz              | ON OFF 1 2 3 4 5 6 | 66 x 2.5   |

C-5. Cyrix 6x86MX PR200 @ 75 Bus 2x

| INTERNAL CPU<br>CLOCK | SW1                | Ext.x Frq. |
|-----------------------|--------------------|------------|
| PR200MHz              | ON OFF 1 2 3 4 5 6 | 75 x 2.0   |

C-6. Cyrix 6x86MX PR233 @ 75 Bus 2.5x

| INTERNAL CPU<br>CLOCK | SW1                | Ext.x Frq. |
|-----------------------|--------------------|------------|
| PR233MHz              | ON OFF 1 2 3 4 5 6 | 75 x 2.5   |

#### D. Cyrix 6x86L CPU (dual voltage)

D-1. Cyrix 6x86L PR150+

| INTERNAL CPU<br>CLOCK | SW1                | Ext.x Frq. |
|-----------------------|--------------------|------------|
| PR150+MHz             | ON OFF 1 2 3 4 5 6 | 60 x 2.0   |

D-2. Cyrix 6x86L PR166+

| INTERNAL CPU<br>CLOCK | SW1                | Ext.x Frq. |
|-----------------------|--------------------|------------|
| PR166+MHz             | ON OFF 1 2 3 4 5 6 | 66 x 2.0   |

D-3. Cyrix 6x86L PR200+

| D-0. Cylix cxccL      | I IVEOU.           |            |
|-----------------------|--------------------|------------|
| INTERNAL CPU<br>CLOCK | SW1                | Ext.x Frq. |
| PR200+MHz             | ON OFF 1 2 3 4 5 6 | 75 x 2.0   |

#### E. AMD-K5 CPU Series

#### E-1. AMD-K5 PR90

| INTERNAL CPU<br>CLOCK | SW1                | Ext.x Frq. |
|-----------------------|--------------------|------------|
| PR90MHz               | ON OFF 1 2 3 4 5 6 | 60 x 1.5   |

#### E-2. AMD-K5 PR100

| INTERNAL CPU<br>CLOCK | SW1                | Ext.x Frq. |
|-----------------------|--------------------|------------|
| PR100MHz              | ON OFF 1 2 3 4 5 6 | 66 x 1.5   |

#### E-3. AMD-K5 PR120

|                       | L-O. AMD-ROTINIZO  |            |  |
|-----------------------|--------------------|------------|--|
| INTERNAL CPU<br>CLOCK | SW1                | Ext.x Frq. |  |
| PR120MHz              | ON OFF 1 2 3 4 5 6 | 60 x 2.0   |  |

#### E-4. AMD-K5 PR133

| INTERNAL CPU<br>CLOCK | SW1                | Ext.x Frq. |
|-----------------------|--------------------|------------|
| PR133MHz              | ON OFF 1 2 3 4 5 6 | 66 x 2.0   |

#### E-5. AMD-K5 PR166

| INTERNAL CPU<br>CLOCK | SW1                | Ext.x Frq. |
|-----------------------|--------------------|------------|
| PR166MHz              | ON OFF 1 2 3 4 5 6 | 60 x 2.5   |

#### F. AMD-K6 CPU

#### F-1. /-MD-K6 166ALR

| INTERNAL CPU<br>CLOCK | SW1                | Ext.x Frq. |
|-----------------------|--------------------|------------|
| 166 ALR (MHz)         | ON OFF 1 2 3 4 5 6 | 66 x 2.5   |

#### F-2. AMD-K6 200 ALR

| INTERNAL CPU<br>CLOCK | SW1         | Ext.x Frq. |
|-----------------------|-------------|------------|
| 200 ALR (MHz)         | ON OFF      | 66 x 3.0   |
|                       | 1 2 3 4 5 6 |            |

#### F-3. AMD-K6-233 ANR CPU: 3.2V

| INTERNAL CPU<br>CLOCK | SW1                | Ext.x Frq. |
|-----------------------|--------------------|------------|
| 233 ANR (MHz)         | ON OFF 1 2 3 4 5 6 | 66 x 3.5   |

## 2-2-2 CPU Voltage, CPU Bus Clock and Bus Freq. Ratio Setting

#### A. CPU Bus Clock:

Clock Gen. CPU Bus Clock: ■6 Pin DIP-SW (Option) 2x6 Header

2x3 Header □

| BASE CLK | SW1-6 (JP9) | SW1-5 (JP10) | SW1-4 (JP11) |
|----------|-------------|--------------|--------------|
| 60MHz    | ON          | OFF          | OFF          |
| 66MHz    | OFF         | OFF          | OFF          |
| 75MHz    | OFF         | ON           | OFF          |
| 83MHz    | ON          | ON           | ON           |

#### B. CPU Bus Frq.

Core/Bus Freq. Ratio: ■6 Pin DIP-SW (Option) 2x6 Header

2x3 Head⊋r

| RATE | SW1-3 (JP12) | SW1-2 (JP13) | SW1-1 (JP14) |
|------|--------------|--------------|--------------|
| 1.5x | OFF          | OFF          | OFF          |
| 2.0x | ON           | OFF          | ON           |
| 2.5x | ON           | ON           | OFF          |
| 3.0x | OFF          | ON           | OFF          |
| 3.5x | OFF          | OFF          | OFF          |
| 4.0x | ON           | OFF          | ON           |
| 4.5x | ON           | ON           | ON           |

<sup>\*</sup>Remark: JP14 is Only Useful AMD CPU; Other Please set off

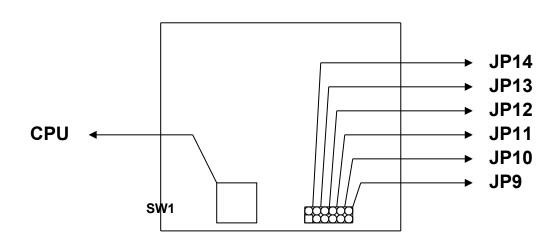

#### 2-3 SYSTEM MEMORY INSTALLATION

ATC-5030 provides four 72-pin SIMM sockets for system memory expansion from 4MB to 256MB. These four SIMMs are arranged to two banks, Bank0 (SIM 1, 2) and Bank1(SIM 3, 4), please refer to page A. Each bank provides 64-bit wide data path.

The mainboard accepts Fast Page Mode DRAM, and EDO Mode (Extended Data Out) DRAM, with a speed no slower than 70 nanosecond. You should plug DRAM modules into two sockets (same bank) or four sockets at one time. Each pair of modules in the same bank must be the same size, type, and speed; no matter single-side or double-side module. Please plug in Bank 0 firstly if you only have 2 modules. The mainboard supports mixing of EDO and fast page mode DRAM among different banks, please plug EDO in Bank 0.

Also this mainboard provides two optional 168-pin DIMM sockets for 3.3V SDRAM or 3.3V EDO DRAM expansion. You should plug SDRAM/DRAM module into each DIMM sockets (as a bank) or two sockets at one time.

**CAUTION:** It's not recommended to install the 3.3V SDRAM and 5V EDO or Fast Paged mode memory within a system. The 72-pin DRAM cannot work with 168-pin DRAM in the same time. Changing EDO/FPM DRAM to SDRAM, you don't have to adjust jumper setting or BIOS value, nor change SDRAM to EDO/FPM DRAM. (\*\* Please make sure the SDRAM plugged-in fully, to prevent contact loss.)

**\* System Memory Combinations Options \*** 

| * System We | emory Combina | tions Options * |
|-------------|---------------|-----------------|
| BANK0       | BANK1         | Total Memory    |
| SIM 1, 2    | SIM 3, 4      | SIM 1- 4        |
| 4MBx2       | -             | 8MB             |
| -           | 4MBx2         | 8МВ             |
| 8MBx2       | -             | 16MB            |
| -           | 8MBx2         | 16MB            |
| 4MBx2       | 4MBx2         | 16MB            |
| 4MBx2       | 8MBx2         | 24MB            |
| 8MBx2       | 4MBx2         | 24MB            |
| 16MBx2      |               | 32MB            |
| -           | 16MBx2        | 32MB            |
| 8MBx2       | 8MBx2         | 32MB            |
| 4MBx2       | 16MBx2        | 40MB            |
| 16MBx2      | 4MBx2         | 40MB            |
| 8MBx2       | 16MBx2        | 48MB            |
| 16MBx2      | 8MBx2         | 48MB            |
| 32MBx2      | •             | 64MB            |
| -           | 32MBx2        | 64MB            |
| 16MBx2      | 16MBx2        | 64MB            |
| 4MBx2       | 32MBx2        | 72MB            |
| 32MBx2      | 4MBx2         | 72MB            |
| 8MBx2       | 32MBx2        | 80MB            |
| 32MBx2      | 8MBx2         | 80MB            |
| 16MBx2      | 32MBx2        | 96MB            |
| 32MBx2      | 16MBx2        | 96MB            |
| 32MBx2      | 32MBx2        | 128MB           |
| 64MBx2      | -             | 128MB           |
| -           | 64MBx2        | 128MB           |
|             |               |                 |

<sup>-</sup> continue -

| 4MBx2    | 64MBx2   | 136MB |
|----------|----------|-------|
| 64MBx2   | 4MBx2    | 136MB |
| 8MBx2    | 64MBx2   | 144MB |
| 64MBx2   | 8MBx2    | 144MB |
| 16MBx2   | 64MBx2   | 160MB |
| 64MBx2   | 16MBx2   | 160MB |
| 32MBx2   | 64MBx2   | 192MB |
| 64MBx2   | 32MBx2   | 192MB |
| 64MBx2   | 64MBx2   | 256MB |
| *128MBx2 | -        | 256MB |
| -        | *128MBx2 | 256MB |

<sup>\*</sup> Please confirm this with your supplier firstly.

#### 2-4 SRAM INSTALLATION

ATC-5030 is built-in 512KB Sync. Pipeline Burst SRAM on board

# 2-5 OTHER JUMPERS AND CONNECTORS DESCRIPTION

When you plug a cable into the following I/O connectors, you should have the pin 1 edge of the cable aligned with the pin 1 end of the connector.

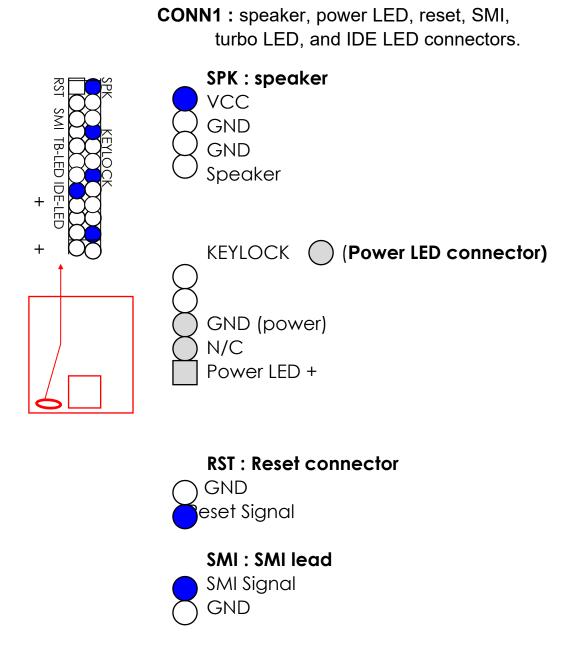

TB-LED: Turbo LED indicator

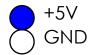

#### **IDE-LED**: **IDE** devices indicator LED

connector. IDE-LED stays ON indicates
+5V on-board IDE devices in operation. If
GND plug wire into wrong connector, color of LED will be lighter and the IDE dvices can still function properly.

rand: CPU cooling fan connector. Wire with +12V

voltage (most likely red wire) must be plugged into pin2, and GROUND wires (most likely k wires) must be plugged into pin1 and/or plugged into pin1 and/or with your supplier.

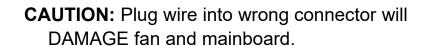

**IR1**: Infrared module connector.

+5V

N/C

**IRRX** 

**GND** 

IRTX

1

2

4

(red)
VCC GND
D1 - D0 +
D1+ D0 GND VCC
OC0 OC1
(black)

USB1: USB connector; Universal Serial Bus; this is used to connect USB devices through an optional dual head cable with a iron plane.
 OC0 and OC1 are used to mention the status of the USB power supply lines.

CAUTION: Plug wire into wrong connector will DAMAGE USB devices and mainboard.

**KB1**: **5**-pin AT style keyboard connector.

**PS/2 Mouse**: connector, which is used to connect an optional cable.

pin1 : data pin2 : N/C pin3 : GND pin4 : VCC

pin5 : clock pin6 : N/C

**PW1**: AT mode +5 Voltage power supply connector.(P8,P9) PG +12V GND +5V +5V -12V -5V **PW2**: ATX mode +3.3/5/12V power supply connector.(optional) 16 GND 3.3V 6 +5V 11 3.3V 3.3V GND 12 -12V 17 GND GND PWRGD 13 GND 18 -5V 8 14 PS ON 19 +5V +5V 9 5VSB

10 +12V

GND

15 GND

20 +5V

**COM1/COM2**: these two connectors are used to connect serial port cables.

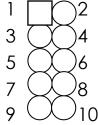

| pin | signal name |
|-----|-------------|
| 1   | DCD         |
| 2   | Serial In   |
| 3   | Serial Out  |
| 4   | DTR         |
| 5   | GND         |
| 6   | DSR         |
| 7   | RTS         |
| 8   | CTS         |
| 9   | RI          |
| 10  | N/C         |

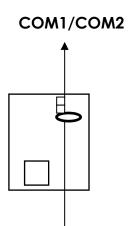

**FDC**: this connector is used to connect floppy disk drive through cable.

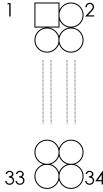

| pin    | signal                                   | pin | signal         |  |
|--------|------------------------------------------|-----|----------------|--|
| 2      | RWC-                                     | 20  | STEP-          |  |
| 4      | reserved                                 | 22  | Write Data     |  |
| 6      | FDEDIN                                   | 24  | Write Gate     |  |
| 8      | Index-                                   | 26  | Track 00-      |  |
| 10     | Motor EnableA-                           | 28  | Write Protect- |  |
| 12     | Drive Sele.B-                            | 30  | Read Data-     |  |
| 14     | Drive Sele.A-                            | 32  | Side 1 Sele    |  |
| 16     | Motor EnableB-                           | 34  | DisketteChange |  |
| 8      | DIR-                                     |     |                |  |
| All of | All of odd pins are ground(except pin 5) |     |                |  |

**LPT :** this connector is used to connect parallel port cable

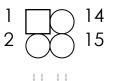

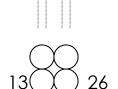

| port cable.            |            |     |            |  |
|------------------------|------------|-----|------------|--|
| pin                    | signal     | pin | signal     |  |
| 1                      | STROBE-    | 10  | ACK-       |  |
| 2                      | Data Bit 0 | 11  | BUSY       |  |
| 3                      | Data Bit 1 | 12  | PE         |  |
| 4                      | Data Bit 2 | 13  | SLCT       |  |
| 5                      | Data Bit 3 | 14  | Auto Feed- |  |
| 6                      | Data Bit 4 | 15  | ERROR-     |  |
| 7                      | Data Bit 5 | 16  | INIT-      |  |
| 8                      | Data Bit 6 | 17  | SLCT IN-   |  |
| 9                      | Data Bit 7 | 26  | N/C        |  |
| pin18 pin25 are ground |            |     |            |  |

**IDE1/IDE2**: these two connectors are used to connect max. 4 devices through IDE cable.

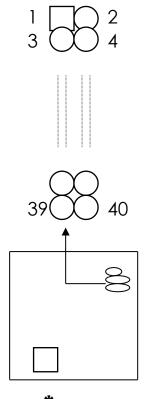

IDE1: pin31 is IRQ14; IDE2: pin31 is IRQ15 or MIRQ0

| pin | signal       | pin | signal        |
|-----|--------------|-----|---------------|
| 1   | Reset IDE    | 21  | DDRQ0(1)      |
| 2   | GND          | 22  | GND           |
| 3   | Host Data 7  | 23  | I/O Write-    |
| 4   | Host Data 8  | 24  | GND           |
| 5   | Host Data 6  | 25  | I/O Read-     |
| 6   | Host Data 9  | 26  | GND           |
| 7   | Host Data 5  | 27  | IORDY         |
| 8   | Host Data 10 | 28  | N/C           |
| 9   | Host Data 4  | 29  | DDAK0-(1-)    |
| 10  | Host Data 11 | 30  | GND           |
| 11  | Host Data 3  | 31  | IRQ14*        |
| 12  | Host Data 12 | 32  | IOCS16-       |
| 13  | Host Data 2  | 33  | Addr 1        |
| 14  | Host Data 13 | 34  | N/C           |
| 15  | Host Data 1  | 35  | Addr 0        |
| 16  | Host Data 14 | 36  | Addr 2        |
| 17  | Host Data 0  | 37  | ChipSele. 1P- |
| 18  | Host Data 15 | 38  | ChipSele 3P-  |
| 19  | GND          | 39  | Activity      |
| 20  | Key          | 40  | GND           |

#### 2-6 IDE DRIVER INSTALLATION

#### Setup for Windows 95: (Windows 95 version 950/950a/950b)

- 1. Starting Windows 95
- 2. Select "START", "RUN".
- 3. Install INF.EXE before you install IDE driver, please refer to readme file.
- 4. Type "A:\WIN95\SETUP.EXE".
- 5. Restart computer, then follow the instructions on your screen to install new IDE driver we offer in the 3.5" diskette
- 6. Exit Windows 95, turn power off; then turn power on.

  After installation, the screen will show a yellow !, please ignore it.

  (The other platforms please refer to readme file.)

Make sure your HDD should follow ATA standard, and your CD-ROM should follow ATAPI standard. When you plug-in the IDE devices, please plug your first and second devices into IDE 1 port (Master then Slave), then plug third and forth devices into IDE 2 port. If you have CD-ROM drive, please set it behind hard disk devices as the last device. For example, if you have 2 HDDs and 1 CD-ROM, you should set HDD1 and HDD2 in IDE1 Master and Slave, set CD-ROM in IDE 2 Master. Some of the brands devices combination may not work under this sequence, you can try to rearrange the devices sequence, or contact your vendor.

| Primary | Primary | Secondary | Secondary |                                  |
|---------|---------|-----------|-----------|----------------------------------|
| Master  | Slave   | Master    | Slave     |                                  |
| ATA     |         |           |           | no ATAPI                         |
| ATA     |         | ATAPI     |           | disk & CD-ROM                    |
| ATA     | ATAPI   |           |           | use only one cable               |
| ATA     |         | ATAPI     | ATAPI     | CD-ROM and a tape or two CD-ROMs |

# CHAPTER 3 AWARD BIOS SETUP

This chapter explains the system BIOS setup, and how to update new BIOS. All BIOS screens showed in the following pages are default values, your system dealer will set up these values according to your demand of computer.

ATC-5030 uses Flash ROM to make BIOS easier to be updated by the floppy disk-based program and to committe Microsoft Windows 95 plug & play feature.

The update CMOS process is <u>mechanical power off</u> (or unplug the power cord) to ensure there is no power to the mainboard, firstly. Set JP8 to 'open', then the CMOS is cleared. Reset is set JP8 to 'close', power on the power switch (or plug the power cord).

| 1-2 | NORMAL     |
|-----|------------|
| 2-3 | CLEAR CMOS |

<sup>\*</sup> is default setting

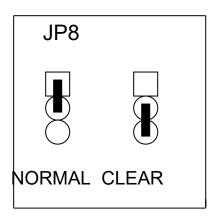

#### **3-1 UPDATE BIOS PROCEDURES**

If the BIOS needs to be updated, it can be obtained on a diskette from your system supplier. The BIOS diskette includes 3 files:

"awdflash.exe" -- BIOS update utility program "awdflash.doc" "(update BIOS filename with version number).bin"

The update procedures are as following:

- 1. Boot the system to DOS mode in a normal manner.
- 2. Insert the updated diskette to drive A (or B).
- Change working directory to floppy drive, A or B, which contains the update BIOS diskette. -- Type "a:\" or "b:\", "ENTER".
- 4. Run the BIOS update utility -- Type "awdflash", "ENTER".
- 5. Type "(update BIOS file name with version number).bin", ENTER.
- 6. Type "N" when the screen displays the message : " Do you want to save BIOS (Y/N) ?".
- 7. Type "Y" when the screen shows the message : " Are you sure to program (Y/N)?".
- 8. Follow instructions displayed on the screen. DO NOT remove the update BIOS diskette from the floppy drive nor turn the system power off until the BIOS update is completed.
- 9. Turn the system power on and test your system working properly or not.

# 3-2 AWARD SYSTEM BIOS CONFIGURATION SETUP

The following pages explain how to set up the system configuration (CMOS) under the Award BIOS. The SETUP program is stored in the Read-Only-Memory (ROM) on the mainboard. Enter the SETUP procedure, press the <Del> key when the system is booting up. The following main menu will appear. Please select "STANDARD CMOS SETUP" to enter the next screen.

# ROM PCI/ISA BIOS (ATC-5030) CMOS SETUP UTILITY AWARD SOFTWARE, INC.

| STANDARD CMOS SETUP        | INTEGRATED PERIPHERALS    |  |
|----------------------------|---------------------------|--|
| BIOS FEATURES SETUP        | SUPERVISOR PASSWORD       |  |
| CHIPSET FEATURES SETUP     | USER PASSWORD             |  |
| POWER MANAGEMENT SETUP     | IDE HDD AUTO DETECTION    |  |
| PNP/PCI CONFIGURATION      | SAVE & EXIT SETUP         |  |
| LOAD BIOS DEFAULTS         | EXIT WITHOUT SAVING       |  |
| LOAD SETUP DEFAULTS        |                           |  |
| ESC: Quit                  |                           |  |
| F10: Save & Exit Setup     | (Shift) F2 : Change Color |  |
| Time, Date, Hard Disk Type |                           |  |

The section on the bottom of the main menu explains how tocontrol this screen. The other one section displays the itemshighlighted in the list.

This screen records some basic hardware information, and set the system clock and error handling. These records can be lost or corrupted if the on-board battery is failed or weak.

#### ROM PCI/ISA BIOS (ATC-5030) CMOS SETUP UTILITY AWARD SOFTWARE, INC.

| STANDARD CMOS SETUP        | INTEGRATED PERIPHERALS    |  |
|----------------------------|---------------------------|--|
| BIOS FEATURES SETUP        | SUPERVISOR PASSWORD       |  |
| CHIPSET FEATURES SETUP     | USER PASSWORD             |  |
| POWER MANAGEMENT SETUP     | IDE HDD AUTO DETECTION    |  |
| PNP/PCI CONFIGURATION      | SAVE & EXIT SETUP         |  |
| LOAD BIOS DEFAULTS         | EXIT WITHOUT SAVING       |  |
| LOAD SETUP DEFAULTS        |                           |  |
| ESC: Quit                  | ↑↓→←:Select Item          |  |
| F10: Save & Exit Setup     | (Shift) F2 : Change Color |  |
| Time, Date, Hard Disk Type |                           |  |

#### ROM PCI/ISA BIOS (2A59IA29-S672) STANDARD CMOS SETUP AWARD SOFTWARE, INC.

| Date (mm:dd:yy) : Tue, Jan 13 1998  |                                                                 |                                                                            |                                       |                                                                                                    |  |
|-------------------------------------|-----------------------------------------------------------------|----------------------------------------------------------------------------|---------------------------------------|----------------------------------------------------------------------------------------------------|--|
| Time(hh:mm:ss) : 11 : 47 : 11       |                                                                 |                                                                            |                                       |                                                                                                    |  |
| EAD PREC                            | COMP LA                                                         | NDZ                                                                        | SECTOR MO                             | DDE                                                                                                    |  |
| 0                                   | 0                                                               | 0                                                                          | 0                                     | Auto                                                                                                    |  |
| 0                                   | 0                                                               | 0                                                                          | 0                                     | Auto                                                                                                    |  |
| 0                                   | 0                                                               | 0                                                                          | 0                                     | Auto                                                                                                    |  |
| 0                                   | 0                                                               | 0                                                                          | 0                                     | Auto                                                                                                    |  |
|                                     |                                                                 |                                                                            |                                       |                                                                                                    |  |
| Drive A : 1.44M,  3.5  in.          |                                                                 |                                                                            |                                       |                                                                                                    |  |
| Extended                            | d memory                                                        | <i>'</i> :                                                                 | 64512K                                |                                                                                                    |  |
| Other Me                            | emory                                                           | •                                                                          | 384K                                  |                                                                                                    |  |
|                                     |                                                                 |                                                                            |                                       |                                                                                                    |  |
| Total Me                            | mory                                                            | :                                                                          | 65536K                                |                                                                                                    |  |
| Halt On: All Errors                 |                                                                 |                                                                            |                                       |                                                                                                    |  |
| ESC: Quit                           |                                                                 |                                                                            |                                       |                                                                                                    |  |
| F1 : Help (Shift) F2 : Change Color |                                                                 |                                                                            |                                       |                                                                                                    |  |
|                                     | 0<br>0<br>0<br>0<br>Base Me<br>Extended<br>Other Me<br>Total Me | 0 0 0 0 0 0 0 0 0 0  Base Memory Extended memory Other Memory Total Memory | 0 0 0 0 0 0 0 0 0 0 0 0 0 0 0 0 0 0 0 | 0       0       0       0         0       0       0       0         0       0       0       0         Base Memory       :       640K         Extended memory       :       64512K         Other Memory       :       384K         Total Memory       :       65536K            Item       PU/PD/+/- :       Modify |  |

Date

mm is month, dd is date, yy is year.

| date  | from 1 to 31      |
|-------|-------------------|
| month | from Jan. to Dec. |
| year  | from 1900 to 2099 |

<u>Time</u>

hh is hour, mm is minute, ss is second.

| hh | from 0 to 23 (24-hour military -time) |
|----|---------------------------------------|
| mm | from 1 to 59                          |
| SS | from 1 to 59                          |

Primary Master
Primary Slave

The categories identify the types of 2 channels that have been installed in the

<u>Secondary Master</u> computer. There are 45 predefined types <u>Secondary Slave</u> and 4 user definable types are for Enhanced

IDE BIOS. Type 1 to 45 are predefined. Type 'user'is user- definable. Press PgUp/PgDn to select a numbered hard disk type or type the number and press<Enter>. If you select 'Auto' BIOS will auto-detect the HDD & CD-ROM Drive at the POST stage and showing the IDE for HDD & CD-ROM Drive. If you select 'user', you will need to know the information listed below. Enter the information directly from the keyboard and press <Enter>.

This information should be from your hard disk vender or dealer. If the controller of HDD interface is ESDI, the selection shall be 'Type 1'; is SCSI, the selection shall be 'None'. If the device has not been installed

select'NONE' and press <Enter>.

| 001001110111 | and proce Enter:      |
|--------------|-----------------------|
| Туре         | drive type            |
| SIZE         | automatically adjusts |
| CYLS         | number of cylinders   |
| HEAD         | number of heads       |
| PRECOMP      | write precom          |
| LANDZ        | landing zone          |
| SECTOR       | number of sectors     |
| MODE         | mode type             |

### Drive A Drive B

The category identifies the types of floppy disk drive A or drive B that have been installed in the computer.

| None          | No floppy drive installed        |
|---------------|----------------------------------|
| 360K, 5.25 in | 5.25" PC-type 360KB capacity     |
| 1.2M, 5.25 in | 5.25" AT-type 1.2MB capacity     |
| 720K, 3.5 in  | 3.5" double-side 720KB capacity  |
| 1.44M, 3.5 in | 3.5" double-side 1.44MB capacity |
| 2.88M, 3.5 in | 3.5" double-side 2.88MB capacity |

**Floopy 3 mode** This is the Japanese standard floppy drive. **support** The standard stores 1.2MB in a 3.5" diskette

#### Video

The category selects the type of video adapter used for the primary system monitor. Although secondary monitors are supported, you do not have to select the type in Setup.

#### Halt On

The category determines whether the computer will stop if an error is detected during power up.

|            | <del>-</del>                               |
|------------|--------------------------------------------|
| No errors  | When the BIOS detects a non-fatal          |
|            | error the system will be stopped and       |
|            | you will be prompted                       |
| All errors | The system boot will not be stopped for    |
|            | any error that may be detected             |
| All, But   | The system boot will not stop for a        |
| Keyboard   | keyboard error, it will stop for all other |
|            | errors                                     |
| All, But   | The system boot will not stop for a disk   |
| Diskette   | error, it will stop for all other errors   |
| All, But   | The system boot will not stop for a disk   |
| Disk/Key   | or keyboard error, it will stop for all    |
|            | other errors                               |

#### <u>Memory</u>

The category is display-only which is determined by POST (Power On Self Test) of the BIOS. **Base Memory** The value of the base memory is typically 512K or 640K based on the memory installed on the mainboard.

**Extended Memory** How much extended memory is present during the POST. This is the amount of memory located above 1MB in the CPU's memory address map.

Other Memory This refers to the memory located in the 640K to 1024K address space. The BIOS is the most frequent user of this RAM area since this is where it shadows RAM.

This screen is a list of system configuration options. Some of them are defaults required by the mainboard's design, others depend on the features of your system.

ROM PCI/ISA BIOS (ATC-5030) CMOS SETUP UTILITY AWARD SOFTWARE, INC.

| STANDARD CMOS SETUP              | INTEGRATED PERIPHERALS    |  |
|----------------------------------|---------------------------|--|
| BIOS FEATURES SETUP              | SUPERVISOR PASSWORD       |  |
| CHIPSET FEATURES SETUP           | USER PASSWORD             |  |
| POWER MANAGEMENT SETUP           | IDE HDD AUTO DETECTION    |  |
| PNP/PCI CONFIGURATION            | SAVE & EXIT SETUP         |  |
| LOAD BIOS DEFAULTS               | EXIT WITHOUT SAVING       |  |
| LOAD SETUP DEFAULTS              |                           |  |
| ESC: Quit                        |                           |  |
| F10: Save & Exit Setup           | (Shift) F2 : Change Color |  |
| Virus, Protection, Boot Sequence |                           |  |

#### ROM PCI/ISA BIOS (ATC-5030) BIOS FEATURES SETUP AWARD SOFTWARE, INC.

| Virus Warning             | : Disabled   | Video BIOS Shadow       | : Enabled  |
|---------------------------|--------------|-------------------------|------------|
| CPU Internal Cache        | : Enabled    | C8000-CBFFF Shadow      | : Disabled |
| External Cache            | : Enabled    | CC000-CFFFF Shadow      | : Disabled |
| Quick Power On Self Test  | : Enabled    | D0000-D3FFF Shadow      | : Disabled |
| Boot Sequence             | : A, C, SCSI | D4000-D7FFF Shadow      | : Disabled |
| Swap Floppy Drive         | : Disabled   | D8000-DBFFF Shadow      | : Disabled |
| Boot Up Floppy Seek       | : Enabled    | DC000-DFFFF Shadow      | : Disabled |
| Boot Up NumLock Status    | : On         |                         |            |
| Boot Up System Speed      | : High       |                         |            |
| Gate A20 Option           | : Fast       |                         |            |
| Typematic Rate Setting    | : Disabled   |                         |            |
| Typematic Rate(Chars/Sec) | : 6          |                         |            |
| Typematic Delay(Msec)     | : 250        | Esc : Quit ↑↓→←:Sele    | ect Item   |
| Security Option           | : Setup      | F1 : Help PU/PD/+/-:    | Modify     |
| PCI/VGA Palette Snoop     | : Disabled   | F5 : Old Values (SHIFT) | F2 : Color |
| Assign IRQ for VGA        | : Enabled    | F6 : Load BIOS Default  | s          |
| OS select for DRAM>64MB   | : Non-OS2    | F7 : Load Setup Defaul  | ts         |
| Report No FDD for WIN 95  | : No         |                         |            |
|                           |              |                         |            |

#### Virus Warning

When this item is enabled, the BIOS will monitor the boot sector and partition table of the hard disk drive for any attempt at modification. If an attempt is made, the BIOS will halt the system and the following error message will appear. Many disk diagnostic programs which attempt to access the boot sector table can cause the above warning message. If you will be running such a program, we recommend that you first disable Virus Protection beforehand.

#### ! WARNING!

Disk boot sector is to be modified Type 'Y' to accept write or 'N' to abort write Award Software, Inc.

| Enabled  | Activates automatically when the      |
|----------|---------------------------------------|
|          | system boots up causing a warning     |
|          | message to appear when anything       |
|          | attempts to access the boot sector or |
|          | hard disk partition table.            |
| Disabled | No warning message will appear when   |
|          | anything attempts to access the boot  |
|          | sector or hard disk partition table.  |

CPU Internal Cache External Cache These two categories speed up memory access. However, it depends on CPU/ chipset design. The default value

## Self Test

**Quick Power On** is 'enabled'. This category speeds up Power On Self Test after you power up the computer. If you set Enabled, BIOS will shorten or skip some check items during POST.

Swap Floppy Drive

This item allows you to determine whether enable the swap floppy drive or not.

#### **Boot Up Floppy** Seek

During POST, BIOS will determine if the floppy disk drive installed is 40 tracks (360K) or 80 tracks (720K, 1.2M, 1.44M)

| Enabled  | BIOS searchs for floppy disk drive to |
|----------|---------------------------------------|
|          | determine if it is 40 or 80 tracks    |
| Disabled | BIOS will not search for the type of  |
|          | floppy disk drive by track number     |

## Boot Up

This allows you to determine the default NumLock Status state of the numeric keypad. By default, the system boots up with NumLock on.

# **Speed**

**Boot Up System** Selects the default system speed - the normal operating speed at power up.

#### Typematic Rate **Setting**

This determines if the typematic rate is to be used. When disabled, continually holding down a key on your keyboard will generate only one instance.

#### Typematic Rate (Chars/Sec)

When the typematic rate is enabled, this section allows you select the rate at which the keys are accelerated.

| 6  | 6 characters per second  |
|----|--------------------------|
| 8  | 8 characters per second  |
| 10 | 10 characters per second |
| 12 | 12 characters per second |
| 15 | 15 characters per second |
| 20 | 20 characters per second |
| 24 | 24 characters per second |
| 30 | 30 characters per second |

## (Msec)

**Typematic Delay** When the typematic rate is enabled, this section allows you select the delay between when the key was first depressed and when the acceleration begins.

| 250  | 250 msec  |  |
|------|-----------|--|
| 500  | 500 msec  |  |
| 750  | 750 msec  |  |
| 1000 | 1000 msec |  |

**Security Option** This category allows you to limit access to the system and Setup, or just to Setup

|       | The system will not boot and access to    |
|-------|-------------------------------------------|
|       | Setup will be denied if the correct       |
|       | password is not entered at the prompt     |
| Setup | The system will boot, but access to Setup |
|       | will be denied if the correct password is |
|       | not entered at the prompt                 |

To disable security, select PASSWORD

#### **SETTING**

at Main Menu and then you will be asked to enter password. Do not type anything and just press <Enter>, it will disable security. Once the security is disabled, the system will boot and you can enter Setup freely.

#### PCI/VGA Palette Snoop

It determines whether the MPEG ISA/VESA VGA cards can work with PCI/VGA or not.

| Enabled  | When PCI/VGA working with MPEG |  |
|----------|--------------------------------|--|
|          | ISA/VESA VGA Card              |  |
| Disabled | When PCI/VGA not working with  |  |
|          | MPEG ISA/VESA VGA Card         |  |

#### OS Select for DRAM > 64MB

This item allows you to access the memory that over 64MB in OS/2

| Video BIOS    | Determines whether video BIOS will be |
|---------------|---------------------------------------|
| <u>Shadow</u> | copied to RAM. However it is optional |
|               | depending on chipset design. Video    |
|               | Shadow will increase the video speed. |
|               |                                       |

| <u> C8000 - CBFFF</u> | These categories determine whether    |
|-----------------------|---------------------------------------|
| <u>Shadow</u>         | option ROMs will be copied to RAM. An |
| DC000 - DFFFF         | example of such option ROM would be   |
| <u>Shadow</u>         | support of onboard SCSI.              |

**Boot Sequence** This category determines which drive to search first for the disk operating system (i.e. DOS). Default value is A, C, SCSI.

| A, C, SCSI  | System will first search for floppy disk drive then Hard disk drive, and the next is SCSI device.              |
|-------------|----------------------------------------------------------------------------------------------------|
| C, A, SCSI  | System will first search for hard disk drive then Floppy disk drive, and the next is SCSI device.              |
| C, CDROM, A | System will first search for hard disk drive then CDROM drive, and the next is floppy disk drive.              |
| CDROM, C, A | System will first search for CDROM drive then Hard disk drive, and the next is floppy disk drive.              |
| D, A, SCSI  | System will first search for secondary hard disk Drive then floppy disk drive, and the next is SCSI device.    |
| E, A, SCSI  | System will first search for third hard disk drive<br>Then floppy disk drive, and the next is SCSI<br>device.  |
| F, A, SCSI  | System will first search for fourth hard disk drive<br>Then floppy disk drive, and the next is SCSI<br>device. |
| SCSI, A, C  | System will first search for SCSI device then Floppy disk drive, and the next is hard disk drive.              |
| SCSI, C, A  | System will first search for SCSI device then hard Disk drive, and the next is floppy disk drive.              |
| C only      | System will search for hard disk drive only.                                                                   |
| LS/ZIP, C   | System will first search for LS120 or IOMEGA (ZIP) drive, and the next is hard disk drive.                     |

#### This screen controls the setting for the chipset on the mainboard.

ROM PCI/ISA BIOS (ATC-5030)

#### CMOS SETUP UTILITY

#### AWARD SOFTWARE, INC.

| STANDARD CMOS SETUP     | INTEGRATED PERIPHERALS    |  |
|-------------------------|---------------------------|--|
| BIOS FEATURES SETUP     | SUPERVISOR PASSWORD       |  |
| CHIPSET FEATURES SETUP  | USER PASSWORD             |  |
| POWER MANAGEMENT SETUP  | IDE HDD AUTO DETECTION    |  |
| PNP/PCI CONFIGURATION   | SAVE & EXIT SETUP         |  |
| LOAD BIOS DEFAULTS      | EXIT WITHOUT SAVING       |  |
| LOAD SETUP DEFAULTS     |                           |  |
| ESC: Quit               | ↑↓→←:Select Item          |  |
| F10: Save & Exit Setup  | (Shift) F2 : Change Color |  |
| AT Clock, DRAM Timmings |                           |  |

#### ROM PCI/ISA BIOS (ATC-5030) CHIPSET FEATURES SETUP AWARD SOFTWARE, INC.

| Auto Configuration         | : Enabled   |                         |                  |
|----------------------------|-------------|-------------------------|------------------|
| DRAM Timing                | : 60ns      | CPU Core Voltage        | : Auto           |
|                            |             | CPU Warning             | : Disabled       |
|                            |             | Temperature             |                  |
| DRAM Leadoff Timing        | : 10/6/3    | Current CPU Temperatu   | ıre : 43°C/109°F |
| DRAM Read Burst (EDO/FP)   | : x222/X333 | Current CPUFAN Speed    | d: 0 RPM         |
| DRAM Write Burst Timing    | : x222      | Current Vin (V)         | : 2.90V          |
| Fast EDO Lead Off          | : Disabled  |                         |                  |
| Refresh RAS# Assertion     | : 4 Clks    |                         |                  |
| Fast RAS to CAS Delay      | : 3         |                         |                  |
| DRAM Page Idle Timer       | : 2 Clks    |                         |                  |
| DRAM Enhanced Paging       | : Enabled   |                         |                  |
| Fast MA to RAS# Delay      | : 1 Clks    |                         |                  |
| SDRAM (CAS Lat/RAS-to-CAS) | : 2/2       |                         |                  |
| SDRAM Speculative Read     | : Disabled  |                         |                  |
| System BIOS Cacheable      | : Disabled  |                         |                  |
| Video BIOS Cacheable       | : Disabled  | Esc: Quit :Select       | t Item           |
| 8-bit I/O Recovery Time    | : 1         | F1 : Help PU/PD         | )/+/-:Modify     |
| 16-bit I/O Recovery Time   | : 2         | F5 : Old Values (Shift  | )F2 :Color       |
| Memory Hole At 15M-16M     | : Disabled  | F6 :Load BIOS Defaults  |                  |
| PCI 2.1conpliance          | : Disabled  | F7: Load Setup Defaults | 3                |

#### <u>Auto</u> Configuration

Pre-defined values for DRAM, cache..timing according to CPU type & system clock. When this item is enabled, the pre-defined items will become SHOW-ONLY.

#### **DRAM Timing**

The DRAM speed is controlled by the DRAM timing Registers. The timings programmed into this register are dependent on the system design.

## Fast RAS# to CAS# Delay

When DRAM is refreshed, both rows and columns are addressed separately. This setup item allows you to determine the timing of the transition from RAS to Column Address Strobe (CAS).

# DRAM Read Burst (EDO/FP) DRAM Write Burst Timing

This sets the timing for burst mode read (or writes)from DRAM. Burst read and write requests are generated by the CPU in four separate parts. The first part provides the location within the DRAM where the read or write is to take place while the remaining three parts provide the actual data. The lower the timing numbers, the faster the system will address memory.

#### System BIOS Cacheable

When enabled, accesses to the system BIOS ROM addressed at F0000H-FFFFFH are cached, provided that the cache controller is enabled.

#### Video BIOS Cacheable

As with changing the system BIOS above, enabling the Video BIOS cache will cause access to video BIOS addressed at C0000H to C7FFFH to be cached, if the cache controller is also enabled.

#### <u>8-bit I/O</u> **Recovery Time**

The recovery time is the length of time, measured in CPU clocks, which the system will delay after the completion of an I/O request. This item allows you to determine the recovery time allowed for 8-bit I/O. Choices are from NA, 1 to 8 CPU clocks.

#### 16-bit I/O **Recovery Time**

This item allows you to determine the recovery time allowed for 16-bit I/O. Choices are from NA, 1 to 4 CPU clocks.

## 15M-16M

**Memory Hole At** In order to improve performance, certain space in memory can be reserved for ISA cards. This memory must be mapped into the memory below 16MB.

## This screen controls the 'green' features of this mainboard. \* are only enabled under ATX power environment

ROM PCI/ISA BIOS (ATC-5030) CMOS SETUP UTILITY AWARD SOFTWARE, INC.

| STANDARD CMOS SETUP       | INTEGRATED PERIPHERALS    |  |
|---------------------------|---------------------------|--|
| BIOS FEATURES SETUP       | SUPERVISOR PASSWORD       |  |
| CHIPSET FEATURES SETUP    | USER PASSWORD             |  |
| POWER MANAGEMENT SETUP    | IDE HDD AUTO DETECTION    |  |
| PNP/PCI CONFIGURATION     | SAVE & EXIT SETUP         |  |
| LOAD BIOS DEFAULTS        | EXIT WITHOUT SAVING       |  |
| LOAD SETUP DEFAULTS       |                           |  |
| ESC: Quit                 | ↑↓→←:Select Item          |  |
| F10: Save & Exit Setup    | (Shift) F2 : Change Color |  |
| Sleep Timer Suspend Timer |                           |  |

#### ROM PCI/ISA BIOS (ATC-5030) POWER MANAGEMENT SETUP AWARD SOFTWARE, INC.

| Power Management             | : Disabled    | ** Reload Global Timer                                    | Events * *   |
|------------------------------|---------------|-----------------------------------------------------------|--------------|
| PM Control by APM            | : Yes         | IRQ {3-7, 9-15}, NMI                                      | : Enabled    |
| Video Off Method             | : V/H SYNC    | Primary IDE 0                                             | : Disabled   |
|                              | +Blank        | Primary IDE 1                                             | : Disabled   |
| Video Off After              | : Standby     | Secondary IDE 0                                           | : Disabled   |
| MODEM Use IRQ                | : 3           | Secondary IDE 1                                           | : Disabled   |
| Doze Mode                    | : Disabled    | Floppy Disk                                               | : Disabled   |
| Standby Mode                 | : Disabled    | Serial Port                                               | : Enabled    |
| Suspend Mode                 | : Disabled    | Parallel Port                                             | : Disabled   |
| HDD Power Down               | : Disabled    |                                                           |              |
| Throttle Duty Cycle          | : 62.5%       |                                                           |              |
| ZZ Active in Suspend         | : Disabled    |                                                           |              |
| VGA Active Monitor : Enabled |               |                                                           |              |
| Soft-Off by PWR-BTTN         | : Instant-Off |                                                           |              |
| CPUFAN Off In Suspend        | : Enabled     |                                                           |              |
| Resume by Ring               | : Enabled     | Esc: Quit $\uparrow \downarrow \rightarrow \leftarrow$ :S | Select Item  |
| Resume by Alarm              | : Disabled    | F1 : Help PU/PD/                                          | +/- : Modify |
|                              |               | F5 : Old values (Shift)                                   | F2: Color    |
| IRQ 8 Break Suspend          | : Disabled    | F6: Load BIOS Default                                     | S            |
|                              |               | F7 : Load Setup Defaul                                    | ts           |

#### <u>Power</u> Management

This category allows you to select the type (or degree) of power saving and is directly related to the following modes : **Doze**;

Standby; Suspend; HDD Power Down.

| Disabled                | No power management. Disables all 4 modes                                                                                                    |
|-------------------------|----------------------------------------------------------------------------------------------------|
| Min. Power<br>Saving    | Minimum power management. Doze =1hr.; Standby=1hr.; Suspend=1hr.; HDD Power Down=15min                                                                                     |
| Max.<br>Power<br>Saving | Maximum power management only available for <b>SL CPU's</b> .Doze=1min.; Standby=1min.;Suspend=1min.;HDD Power Down=1min                                                   |
| User<br>Defined         | Allows you to set each mode individually. When not disabled, each of the ranges are from 1min. to 1hr. except for HDD Power Down which ranges from 1 to 15min. and disable |

# PM Control by APM

When enabled, an Advanced Power
Management device will be activated to
enhance the Max. Power Saving Mode and
stop the CPU internal clock. If the Max. Power
Saving is not enabled, this will be present to NO.

#### Video Off Method

This determines the manner in which the monitor is blanked.

| V/H SYNC | This selection will cause the system    |
|----------|-----------------------------------------|
| + Blank  | to turn off the vertical and horizontal |
|          | sync. ports and write blanks to the     |
|          | video buffer                            |
| Blank    | This option only writes blanks to the   |
| Screen   | video buffer                            |
| DPMS     | Initial display power management        |
|          | signaling                               |

The Following 4 modes are Green PC power saving function which are only user configuration when 'User Defined' power management has been selected.

**Doze Mode** When enabled and after the set time of

system inactivity, the CPU clock will run at slower speed while all other devices still

operate at full speed

**Standby Mode** When enabled and after the set time of

system inactivity, the fixed disk drive and the

video would be shut off while all other

devices still operate at full speed

**Suspend Mode** When enabled and after the set time of

system inactivity, all devices expect the CPU

will be shut off

**HDD Power Down** When enabled and after the set time of system

inactivity, the hard disk drive will be powered down while all other devices remain active

#### This screen configures the PCI Bus slots.

#### ROM PCI/ISA BIOS (ATC-5030) CMOS SETUP UTILITY AWARD SOFTWARE, INC.

| STANDARD CMOS SETUP           | INTEGRATED PERIPHERALS    |  |
|-------------------------------|---------------------------|--|
| BIOS FEATURES SETUP           | SUPERVISOR PASSWORD       |  |
| CHIPSET FEATURES SETUP        | USER PASSWORD             |  |
| POWER MANAGEMENT SETUP        | IDE HDD AUTO DETECTION    |  |
| PNP/PCI CONFIGURATION         | SAVE & EXIT SETUP         |  |
| LOAD BIOS DEFAULTS            | EXIT WITHOUT SAVING       |  |
| LOAD SETUP DEFAULTS           |                           |  |
| ESC: Quit                     | ↑↓→←:Select Item          |  |
| F10: Save & Exit Setup        | (Shift) F2 : Change Color |  |
| IRQ Settings, Latency Timers, |                           |  |

#### ROM PCI/ISA BIOS (ATC-5030) PNP/PCI CONFIGURATION AWARD SOFTWARE, INC.

PNP OS Installed : No PCI IDE IRQ Map to : PCI-AUTO Resources Controlled By Primary IDE INT# : Auto : A Reset Configuration Data : Disabled Secondary IDE INT# : B Esc: Quit ↑↓→← :Select Item F1 : Help PU/PD/+/-: Modify F5 : Old Values (Shift) F2: Color F6: Load BIOS Defaults F7: Load Setup Defaults

#### Resource Controlled by

The Award Plug and Play BIOS has the capacity to automatically configure all of the boot and Plug and Play compatible devices. However, this capability means absolutely nothing unless you are using a Plug and Play OS such as Windows 95 Choices are Auto and Manual

#### Reset Configuration Data

This item allows you to determine reset the configuration data or not.

#### PCI IDE IRQ Map To

This allows you to configure your system to the type of IDE disk controller in use. If you have equipped your system with a PCI controller, changing this allows you to specify which slot has the controller and which PCI interrupt (A,B,C,D) is associated with the connected hard disk. Select 'PCI Auto' allows the system to automatically determine how your IDE disk

system is configured.

This section page includes all the items of IDE hard drive and Programmed Input/Output features. See also Section "Chipset Features Setup".

#### ROM PCI/ISA BIOS (ATC-5030) CMOS SETUP UTILITY AWARD SOFTWARE, INC.

| STANDARD CMOS SETUP        | INTEGRATED PERIPHERALS    |  |
|----------------------------|---------------------------|--|
| BIOS FEATURES SETUP        | SUPERVISOR PASSWORD       |  |
| CHIPSET FEATURES SETUP     | USER PASSWORD             |  |
| POWER MANAGEMENT SETUP     | IDE HDD AUTO DETECTION    |  |
| PNP/PCI CONFIGURATION      | SAVE & EXIT SETUP         |  |
| LOAD BIOS DEFAULTS         | EXIT WITHOUT SAVING       |  |
| LOAD SETUP DEFAULTS        |                           |  |
| ESC: Quit                  | ↑↓→←:Select Item          |  |
| F10: Save & Exit Setup     | (Shift) F2 : Change Color |  |
| Time, Date, Hard Disk Type |                           |  |

### ROM PCI/ISA BIOS (ATC-5030) INTEGRATED PERIPHERALS

AWARD SOFTWARE, INC.

| IDE HDD Block Mode        | : Enabled  | Onboard Parallel Port : 378/IRQ7  |  |
|---------------------------|------------|-----------------------------------|--|
| IDE Primary Master PIO    | : Auto     | Parallel Port Mode ECP            |  |
| IDE Primary Slave PIO     | : Auto     | ECP Mode Use DMA : 3              |  |
| IDE Secondary Master PIO  | : Auto     |                                   |  |
| IDE Secondary Slave PIO   | : Auto     |                                   |  |
| IDE Primary Master UDMA   | : Auto     |                                   |  |
| IDE Primary Slave UDMA    | : Auto     |                                   |  |
| IDE Secondary Master UDMA | : Auto     |                                   |  |
| IDE Secondary Slave UDMA  | : Auto     |                                   |  |
| On-Chip Primary PCI IDE   | : Enabled  |                                   |  |
| On-Chip Secondary PCI IDE | : Enabled  |                                   |  |
| USB Keyboard Support      | : Disabled |                                   |  |
|                           |            |                                   |  |
| Onboard FDC Controller    | : Enabled  | Esc: Quit ↑↓→← :Select Item       |  |
| Onboard Serial Port 1     | : 3F8/IRQ4 | F1 : Help PU/PD/+/- : Modify      |  |
| Onboard Serial Port 2     | : 2F8/IRQ3 | F5 : Old Values (Shift) F2: Color |  |
| UART 2 Mode               | : Standard | F6: Load BIOS Defaults            |  |
|                           |            | F7 : Load Setup Defaults          |  |

#### IDE HDD Block Mode

This allows your HD controller to use the fast block mode to transfer data to and from your HD drive

| Enabled  | IDE controller uses block mode    |
|----------|-----------------------------------|
| Disabled | IDE controller uses standard mode |

## IDE Primary IDE Secondary

PIO - Programmed Input/Output, it allows the Master/Slave PIO BIOS to tell the controller what it wants and then let the controller and the CPU perform the Master/Slave PIO complete task by themselves. This simpler and more faster. Your system supports five mods, 0 -4, which primarily differ in timing. When **Auto** is selected the BIOS will select the best available mode.

**On-Chip Primary** This setup item allows you either to enable or **PCI IDE** disable the primary/secondary controller. You On-Chip Second- might choose to disable the controller if you ary PCI IDE were to add a higher performance or specialized controller.

#### ROM PCI/ISA BIOS (ATC-5030) CMOS SETUP UTILITY AWARD SOFTWARE, INC.

| STANDARD CMOS SETUP        | INTEGRATED PERIPHERALS    |  |
|----------------------------|---------------------------|--|
| BIOS FEATURES SETUP        | SUPERVISOR PASSWORD       |  |
| CHIPSET FEATURES SETUP     | USER PASSWORD             |  |
| POWER MANAGEMENT SETUP     | IDE HDD AUTO DETECTION    |  |
| PNP/PCI CONFIGURATION      | SAVE & EXIT SETUP         |  |
| LOAD BIOS DEFAULTS         | EXIT WITHOUT SAVING       |  |
| LOAD SETUP DEFAULTS        |                           |  |
| ESC: Quit                  | ↑↓→←:Select Item          |  |
| F10: Save & Exit Setup     | (Shift) F2 : Change Color |  |
| Time, Date, Hard Disk Type |                           |  |

ROM PCI/ISA BIOS (ATC-5030) CMOS SETUP UTILITY AWARD SOFTWARE, INC.

Hard Disks Type Size CYLS HEAD PRECOMP LANDZ SECTOR MODE Primary Mster :

Select Primary Master Option (N=Skip): N

Options Size CYLS Head PRECOMP LANDZ Sector Mode

2(Y) 1280 620 64 0 2481 63 LBA

1 1281 2482 16 65535 2481 63 NORMAL

3 1280 620 64 65535 2481 63 LARGE

Note: Some Oses (like SCO-UNIX) must use "Normal" for installation

ESC: Skip

The last step is 'save and exit'. If you select this item and press 'Y', then these records will be saved in the CMOS memory on the mainboard. It will be checked every time when you turn your computer on.

#### ROM PCI/ISA BIOS (ATC-5030) CMOS SETUP UTILITY AWARD SOFTWARE, INC.

| STANDARD CMOS SETUP        | INTEGRATED PERIPHERALS    |  |
|----------------------------|---------------------------|--|
| BIOS FEATURES SETUP        | SUPERVISOR PASSWORD       |  |
| CHIPSET FEATURES SETUP     | USER PASSWORD             |  |
| POWER MANAGEMENT SETUP     | IDE HDD AUTO DETECTION    |  |
| PNP/PCI CONFIGURATION      | SAVE & EXIT SETUP         |  |
| LOAD BIOS DEFAULTS         | EXIT WITHOUT SAVING       |  |
| LOAD SETUP DEFAULTS        |                           |  |
| ESC: Quit                  | <b>↑</b> ↓→←:Select Item  |  |
| F10: Save & Exit Setup     | (Shift) F2 : Change Color |  |
| Time, Date, Hard Disk Type |                           |  |

| STANDARD CMOS SETUP    |       | INTEGRATED PERIPHERALS             |
|------------------------|-------|------------------------------------|
| BIOS FEATURES SETUP    |       | SUPERVISOR PASSWORD                |
| CHIPSET FEATURES SETUP |       | USER PASSWORD                      |
| POWER MANAGEMENT SETUP |       | IDE HDD AUTO DETECTION             |
| PNP/PCI CONFIGURATION  |       | SAVE & EXIT SETUP                  |
| LOAD BIOS DEFAULTS     |       | EXIT WITHOUT SAVING                |
| LOAD SETUP DEFAULTS    | SAV   | E to CMOS and EXIT (Y/N): <b>Y</b> |
|                        |       |                                    |
|                        |       |                                    |
| ESC: Quit              |       | <b>↑</b> ↓→←:Select Item           |
| F10: Save & Exit Setup |       | (Shift) F2 : Change Color          |
| Auto-Configure HI      | DD: S | ector, Cylinder, Head              |

#### LOAD BIOS DEFAULTS

When your mainboard has problems and need to debug or troubleshoot the system, you can use this function.

The default values loaded only affect the BIOS Features Setup, Chipset Features Setup, Power Management Setup and PNP/PCI Configuration Setup. There is no effect on the Standard CMOS Setup.To use this function, select it from main menu and press <Enter>. A line will appear on the screen asking if you want to load the BIOS default values. Press <Yes> and <Enter>.

then the BIOS default values will be loaded.

#### LOAD SETUP DEFAULTS

This allows you load optimal settings which are stored in the BIOS ROM to get better performance. The default values loaded only affect the BIOS Features Setup, Chipset Features Setup, Power Management Setup and PNP/PCI Configuration Setup. There is no effect on the Standard CMOS Setup. To use this function, select it from main menu and press <Enter>.A line will appear on the screen asking if you want to load the Setup default values. Press <Yes> and <Enter> then the Setup default values will be loaded.

#### SUPERVISOR PASSWORD / USER PASSWORD

This allows you to set the password. the mainboard defaults password disabled.

**Enter/Change password :** Enter the current password,at the prompt key-in your new password (up to eight alphanumeric characters), press <Enter>. At the next prompt, confirm the new password by typing it and press <Enter> again.

**Disable password :** Press <Enter> key instead of entering a new password when the 'Enter Password' dialog box appears. A message will appear confirming that the password is disable.

If you set both supervisor and user passwords, only the supervisor password allows you to enter the BIOS SETUP program.

**CAUTION**: If you forget your password, you must disable the CMOS by turning power off and set JP8 'open'. Then reload the system.

#### IDD HDD AUTO DETECTION

This allows you to detect IDE hard drives' parameters and enter them into 'Standard CMOS Setup' automatically.

If the auto-detected parameters displayed do not match the ones that should be used for your hard drive, do not accept them. Press <N> to reject the values and enter the correct ones manually on the Standard CMOS Setup screen.

#### **SAVE & EXIT SETUP**

This allows you to save the new setting values in the CMOS memory and continue with the booting process. Select what you want to do, press <Enter>.

#### **EXIT WITHOUT SAVING**

This allows you to exit the BIOS setup utility without recording any new values or changing old ones.

#### **\*\* Control Key Description \*\***

| UP ARROW    | 1             | Move to previous item              |  |  |
|-------------|---------------|------------------------------------|--|--|
| DOWN ARROW  | <u> </u>      | · ·                                |  |  |
|             | <b>↓</b>      | Move to next item                  |  |  |
| LEFT ARROW  | ←             | Move to the item in the left hand  |  |  |
| RIGHT ARROW | $\rightarrow$ | Move to the item in the right hand |  |  |
| Esc KEY     | Esc           | Main Menu : Quit and not save      |  |  |
|             |               | changes                            |  |  |
|             |               | Setup menu : Exit current page and |  |  |
|             |               | return to main menu                |  |  |
| PgUp KEY    |               | Increase the numeric value or make |  |  |
|             |               | changes                            |  |  |
| PgDn KEY    |               | Decrease the numeric value or      |  |  |
|             |               | make changes                       |  |  |
| F1 KEY      | Help          | General help                       |  |  |
| F2 KEY      | < Shift > +F2 | Change color from total 16 colors  |  |  |
| F5 KEY      | Old Value     | Restore the pervious CMOS value    |  |  |
|             |               | from CMOS                          |  |  |
| F6 KEY      | Load BIOS     | Load the default CMOS value from   |  |  |
|             | default       | BIOS default table                 |  |  |
| F7 KEY      | Load setup    | Load Setup default                 |  |  |
|             | default       | ·                                  |  |  |
| F10 KEY     | Save & Exit   | Save all the CMOS changes and      |  |  |
|             | Setup         | Exit setup, only for Main Menu     |  |  |

## **APPENDIX A**

#### \*\*TECHNICAL SUPPORT REQUEST FORM\*\*

If the mainboard doesn't function properly, please complete the following information and return it to your system dealer. If the further information is needed, please attach this separating sheets.

| HARDWARE :        |                                        | _                                      |                        |        |  |
|-------------------|----------------------------------------|----------------------------------------|------------------------|--------|--|
|                   | BRAND                                  | MODEL                                  | SPEED                  | Q'TY   |  |
| CPU               |                                        |                                        |                        |        |  |
| SIM Module        |                                        |                                        |                        |        |  |
| DIMM Module       |                                        |                                        |                        |        |  |
| PB SRAM on Boar   | d                                      |                                        |                        |        |  |
| TAG SRAM          |                                        |                                        |                        |        |  |
| Award SYSTEM BIO  | rand :, Model Chip Brand : OS: Version | :, (<br>,Model :<br>,Mode<br>Date Code | Capacity :<br><br>el : |        |  |
| 1                 | Cards Information  Bus Interface       |                                        | Rem                    | Remark |  |
| 7 au on ouru      | Bao interiace                          | Wodor                                  | 11011                  |        |  |
|                   |                                        |                                        |                        |        |  |
|                   |                                        |                                        |                        |        |  |
| Error Description | on :                                   |                                        |                        |        |  |

#### -5030-010000-80120